## **Form Process Interaction**

Processes are based on data that is going in, is processed, and coming out. **Scheer PAS** Designer allow s to create forms that can be used to provide data into a process. A form sends so called **trigger events** on certain human interactions with the form. These trigger events can be used to trigger different process steps or executions.

Available trigger events are:

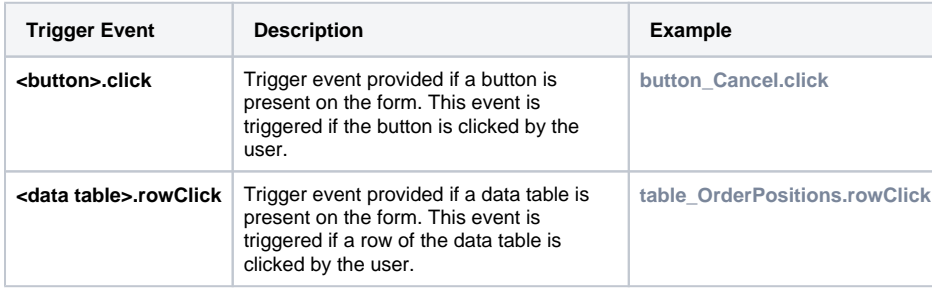

Trigger events can be assigned to user tasks and (plain and message) boundary events to continue the process with the flow starting from this task or event (see example on the right).

## <span id="page-0-0"></span>Button Handling

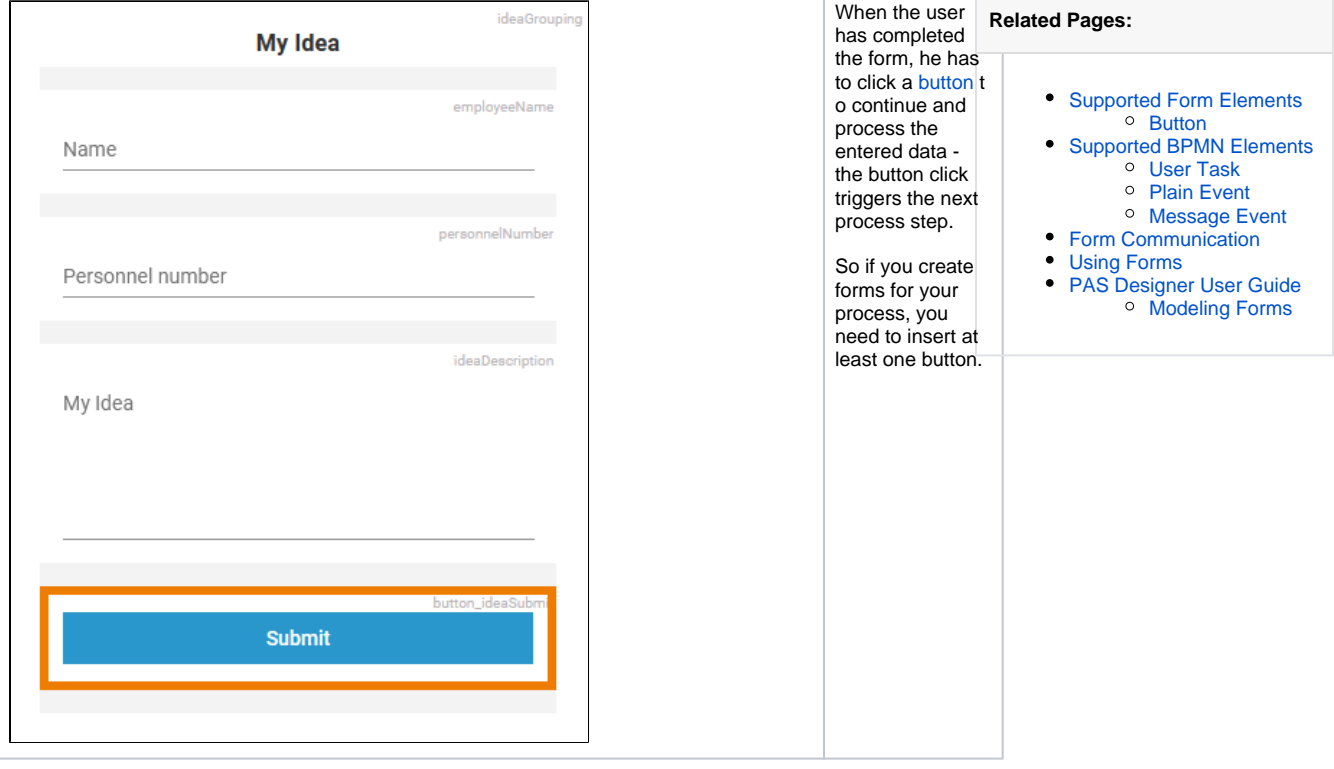

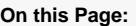

• [Button Handling](#page-0-0)

## **Idea\_Management\_Example**

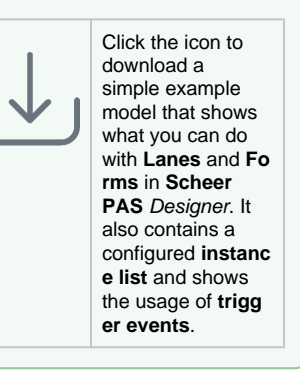

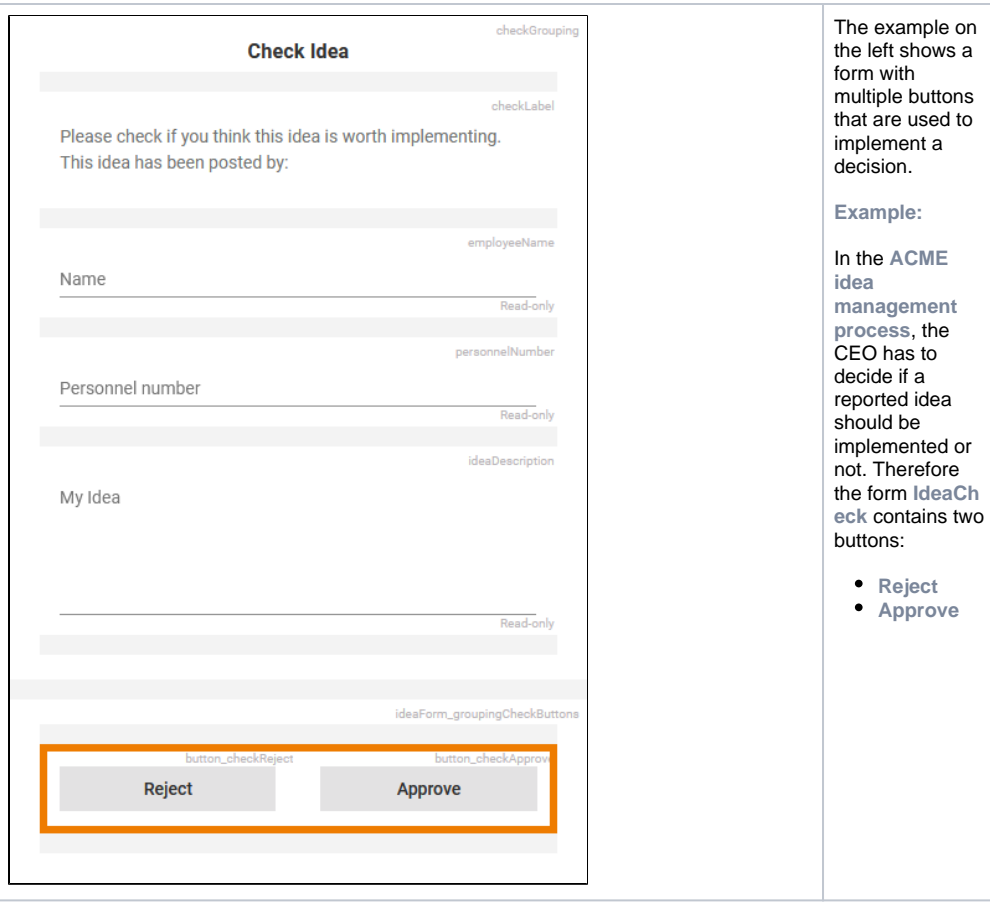

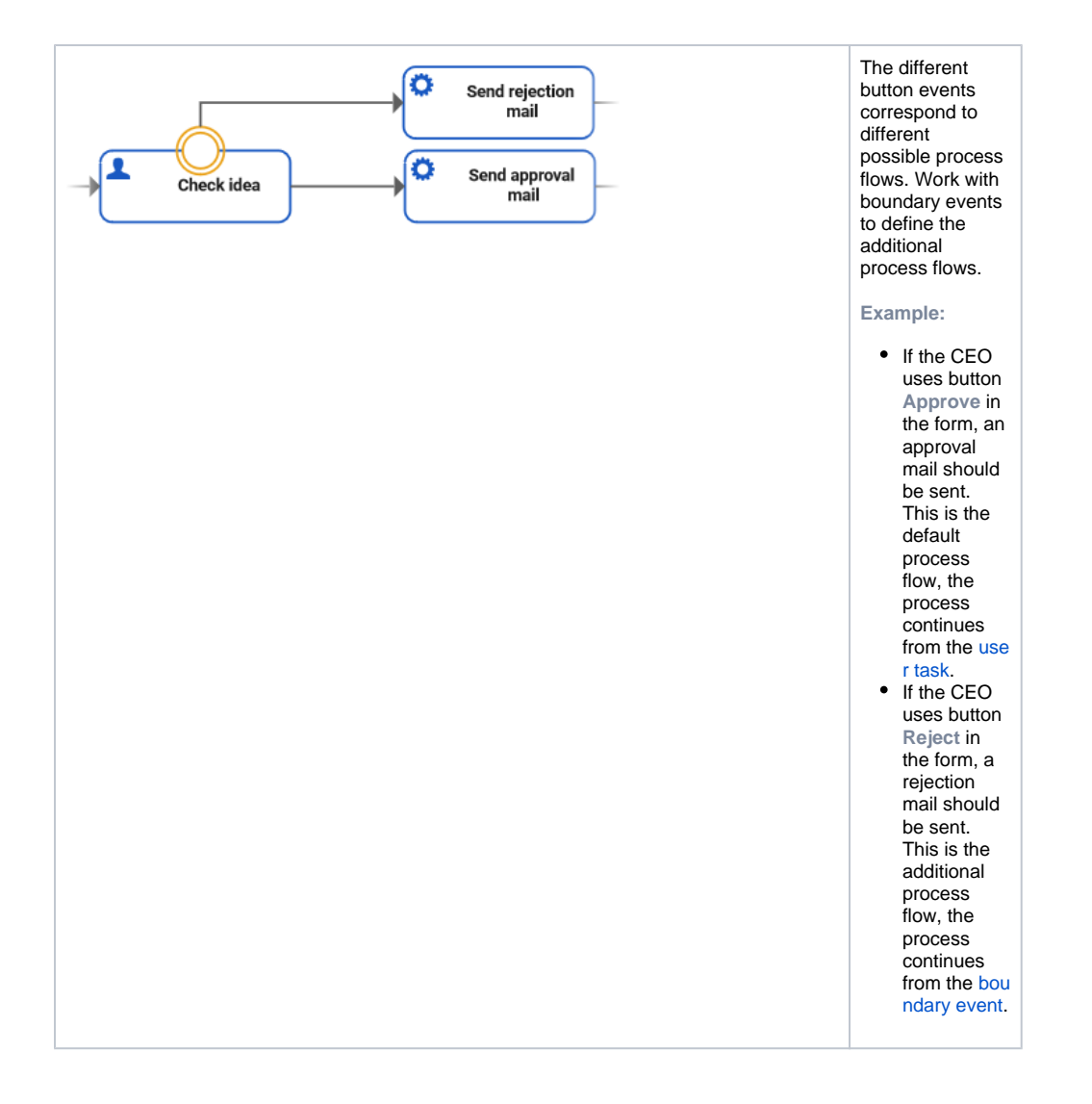

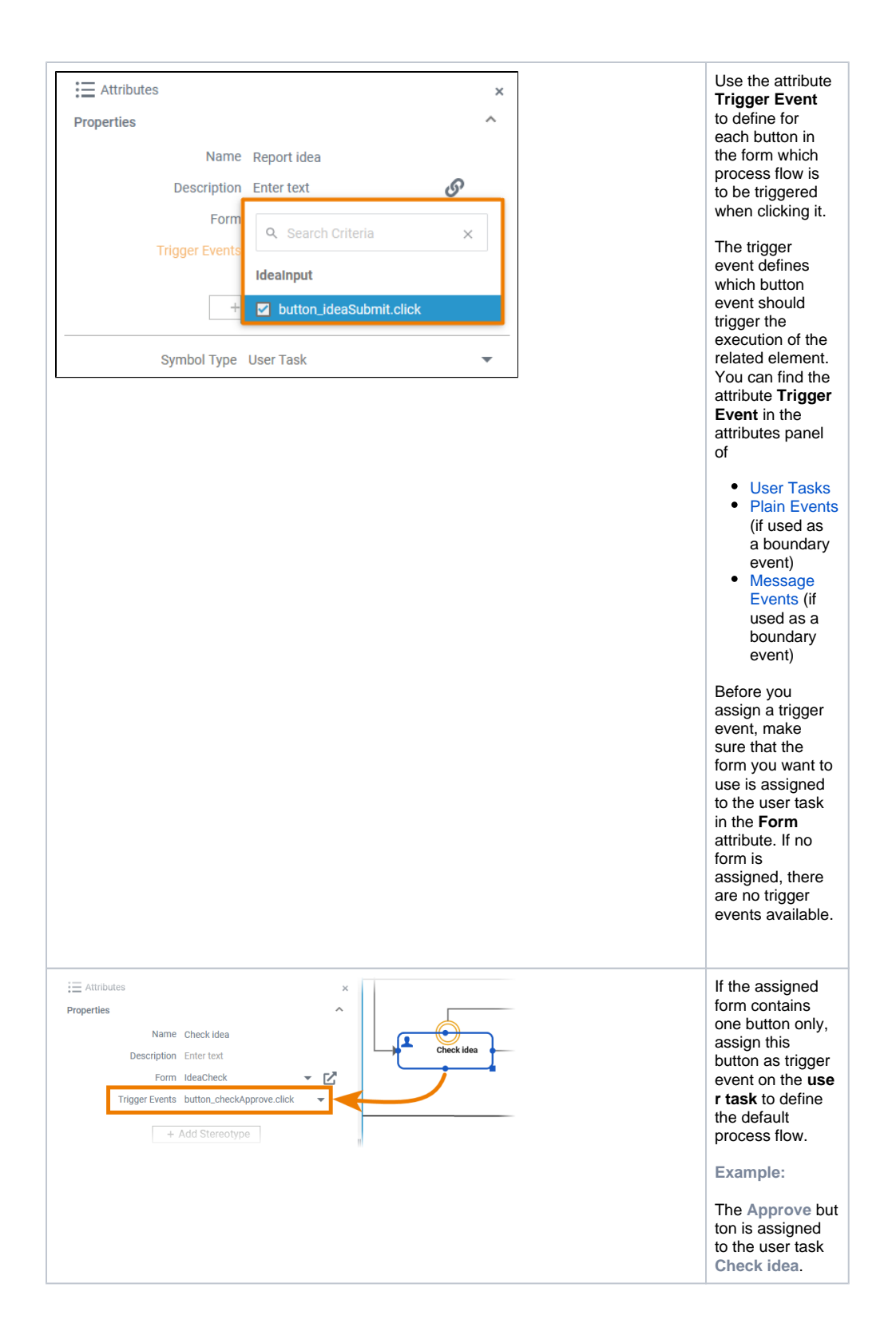

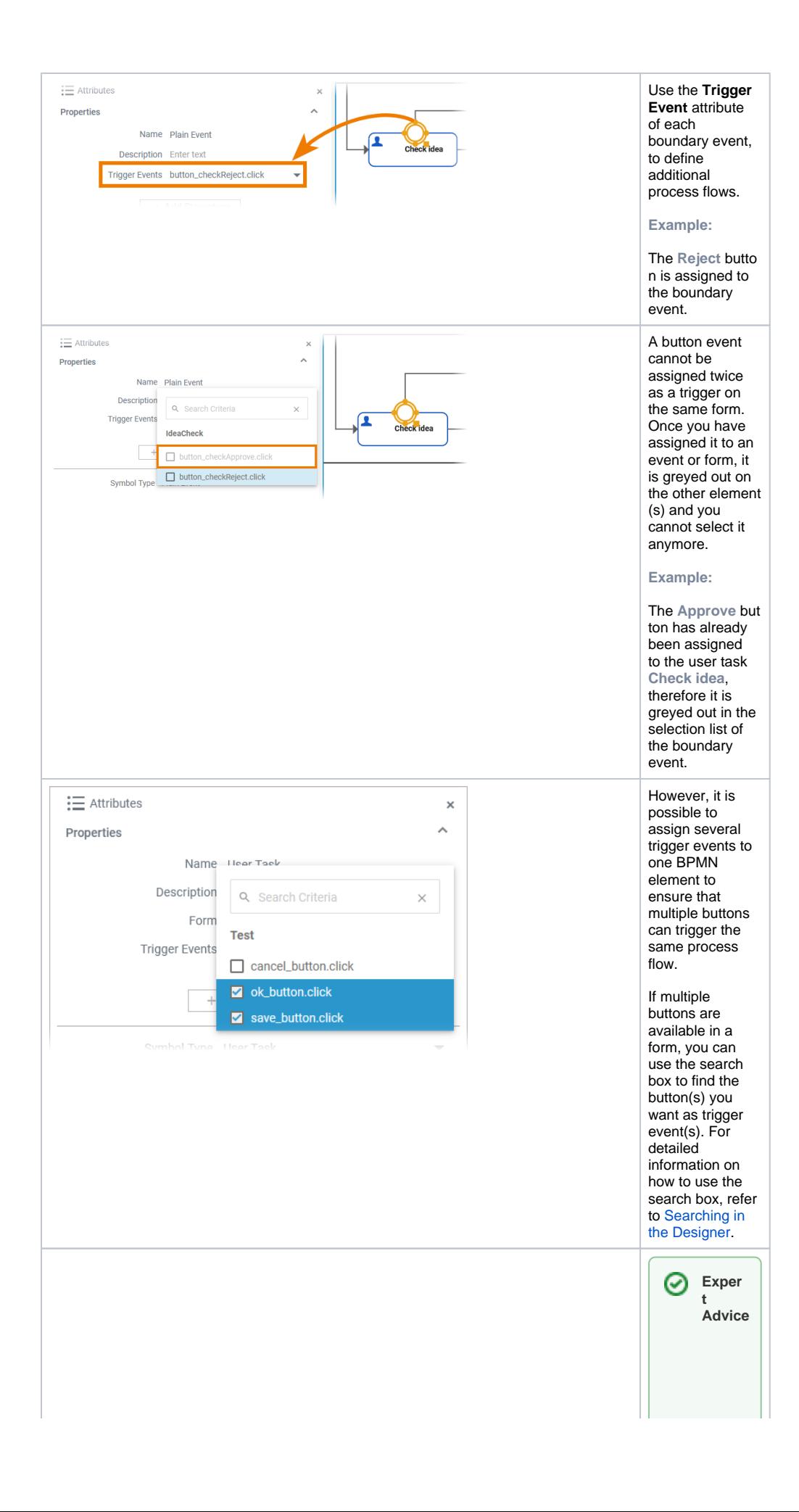

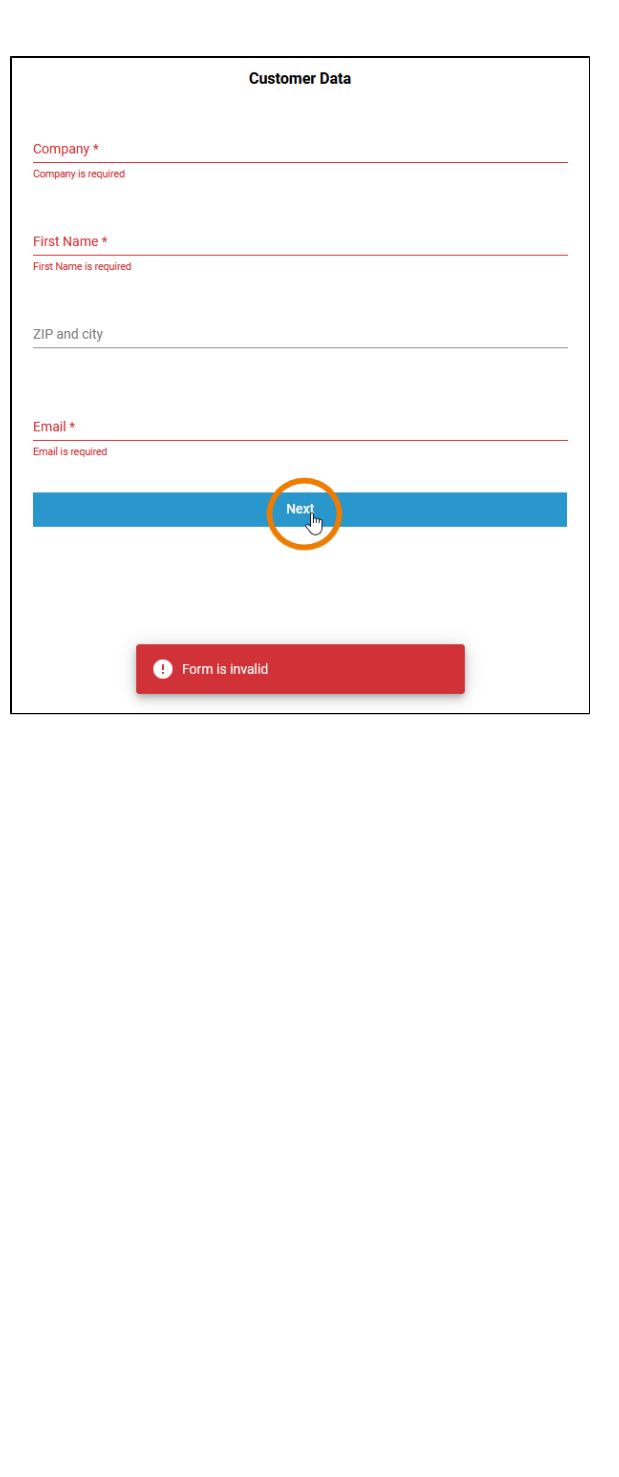

If a form contai ns form fields that are marke d as **mand atory**, form button s cannot be used until all mand atory fields have been filled in. Howe ver, in some cases it may be requir ed to have a usable button in the form, for examp le to enable a return to the previo us form (e.g. with a **Back** button ). For this use case, you can work with events. **Exam ple:** M odelin g a **Ba ck** but ton:

● Add a b u tt o n t o y o u r f o r m.A d d a P la in E y e ft a s b o u n d a ry e y e n t o n t h e c o rr e s p o n di n g u s e r t a s k.

● n t h e a tt ri b u t e s p a n el,s el e t t h e b u tt o n cl ic k a s tr ig g e r e v e n t.

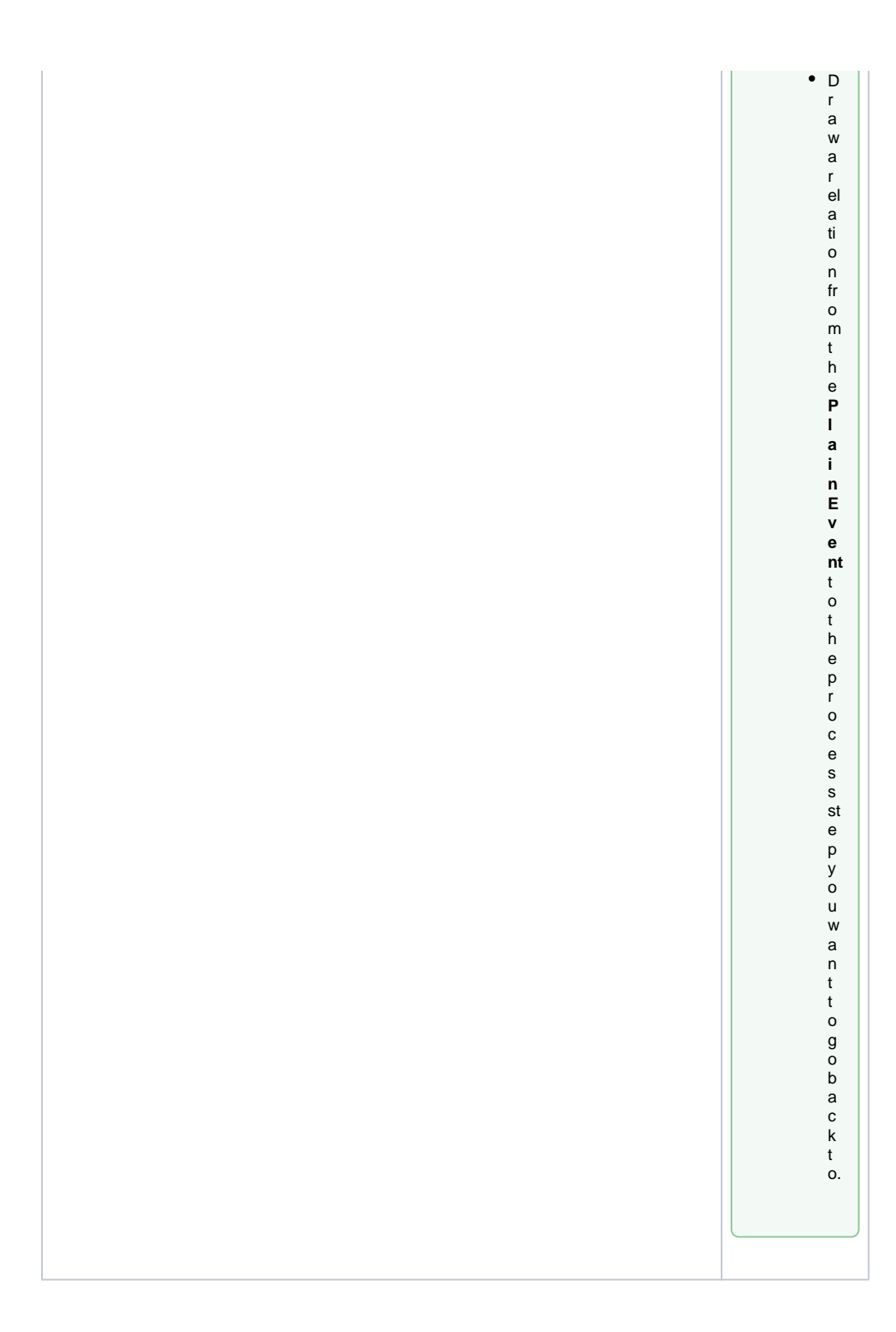